# FAQ HSK(K) Online

## registration

- 1. I would like to register for the online HSK(K) exam at chinesetest.cn, but for Berlin it only says "paper-based institute". How can I sign up?
- 2. I have registered for the online HSK(K) exam at chinesetest.cn, is my registration complete?
- 3. I have problems uploading my photo to chinesetest.cn. Do I even need a photo?
- 4. I no longer want to take the HSK(K) exam. Can I unsubscribe?
- 5. How do I pay for the exam?
- 6. I have paid the exam fee, but my status is still "unpaid" on chinesetest.cn. Have I paid?

## technical requirements

- 7. I have an Apple device, can I take the exam with it?
- 8. I have a laptop and a cell phone, can I take the exam with them?
- 9. Do I have to download programs to take the exam?
- 10. How should I place the camera for the exam?
- 11. Do I have to be in Germany during the online exam?
- 12. Do I need a Chinese keyboard?
- 13. Do I have to take the mock exam?

## admission ticket

14. How do I get my admission ticket?

#### exam

15. I am having problems, how can I get in touch with someone?

## certificate

- 16. When will I get my result?
- 17. How do I get my certificate?

# registration

1. I would like to register for the online HSK(K) exam at chinesetest.cn, but for Berlin it only says "paper-based institute". How can I sign up?

Since the Konfuzius-Institut Berlin is a "paper-based institute", click on "paper-based" even though it is an online exam. To illustrate this, here is a graphic with the registration form:

|                      |                                   | Anmeldung zu       |                        |
|----------------------|-----------------------------------|--------------------|------------------------|
|                      | Wir on                            | HSK报名考             |                        |
|                      |                                   | 用Chrome浏览器或Firefo  |                        |
| Prüfungstyp<br>考试科目: | HSK—级                             | ~                  | * 请选择考试科目              |
| Kontinent            |                                   |                    |                        |
| 洲:                   | 中国大陆                              | ~                  | ♂*选择您最方便的考试地点所在的洲      |
| Land/Region          |                                   |                    | ● * 冲投伤县之庙的北洋地上的大的同之/地 |
| 国家/地区:               | 中国                                | ~                  | ◎*选择您最方便的考试地点所在的国家/地区  |
| Bundesland           |                                   |                    |                        |
| 省份:                  | 北京                                | ~                  | ◎*选择您最方便的考试地点所在的省份     |
| Stadt                |                                   |                    |                        |
| 城市:                  | 海淀区                               | ×                  | ⊘*选择您最方便的考试地点所在的城市     |
| Prüfungsart<br>考试形式: | <ul> <li>● 纸笔考 ○ 机网考 ●</li> </ul> | ne Edition<br>居家网考 | * 请选择考试形式              |
| Institut<br>考点:      | 北京海南上帝(四七)                        | ~                  | ●* サセル市またのナンチャット・チャット  |
|                      | 北京语言大学 (网考)                       | *                  | ◎*选择您要参加考试的考试地点        |
| Datum                |                                   |                    |                        |
| 考试时间:                | 2021-03-13                        | ~                  | ⊘*本次您参加考试的考试时间         |
|                      | 意 《汉语考试考生须知》 《汉语:                 | 考试考生隐私保护指引》        | ⊘*                     |

# 2. I have registered for the online HSK(K) exam at chinesetest.cn, is my registration complete?

No, you have to register for your HSK(K) exam at both chinesetest.cn and the Confucius Institute Berlin. For example, if you want to do HSK 1 in writing and HSKK E spoken, this means 4 registrations: 2 at chinesetest.cn and 2 at the Confucius Institute Berlin.

#### 3. I have problems uploading my photo to chinesetest.cn. Do I even need a photo?

Yes, a photo is required to take the exam. Problems with uploading can occur due to the format and / or the file size. Approved formats: JPG, GIF, PNG, 180 pixels x 240 pixels and the size of the file: less than 100 KB.

#### 4. I no longer want to take the HSK(K) exam. Can I unsubscribe?

You can unsubscribe before the registration deadline, after which it is no longer possible to unsubscribe or refund your money. Note that you have to unsubscribe both at chinesetest.cn and at the Confucius Institute in Berlin.

#### 5. How do I pay for the exam?

When you register for the exam at the Confucius Institute Berlin, you automatically consent to a SEPA direct debit. This means that the Confucius Institute Berlin will automatically debit the exam fees from your account.

6. I have paid the exam fee, but my status is still "unpaid" on chinesetest.cn. Have I paid? The debit is often only made shortly before the exam. The Confucius Institute Berlin will change your payment status in time before the exam.

# technical requirements

7. I have an Apple device, can I take the exam with it?

No, it is not possible to take the exam with an Apple device. Not even if you download Windows on your Mac.

8. I have a laptop and a cell phone, can I take the exam with them?

Yes, you need your own PC with a Windows (7/10) operating system and a cell phone / laptop / tablet with an integrated camera to take the online exam. The PC must have a screen resolution of 1440 \* 900 and higher (minimum 1366 \* 768 and higher) and a network connection of 150 KB and higher. In addition, the PC must be equipped with an HD camera (over 300,000 pixels).

#### 9. Do I have to download programs to take the exam?

Yes, you use 2 devices for the test: 1 PC and 1 laptop / smartphone / tablet with an integrated camera. You have to install the Chinese Test Client software on your PC / laptop. We recommend using Google Chrome. You must install the Cisco WebEx platform on the laptop / smartphone / tablet.

#### 10. How should I place the camera for the exam?

During the exam, the camera of the cell phone / laptop / tablet must be placed in such a way that the examiners can see the PC screen and the participant (1 meter left or right behind the PC).

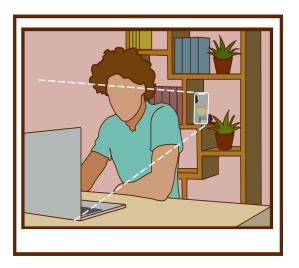

11. Do I have to be in Germany during the online exam?

Yes, you must be in Germany to take the exam.

#### 12. Do I need a Chinese keyboard?

A Chinese keyboard is required for levels HSK 4-6. This is installed in the Chinese Client exam software.

#### 13. Do I have to take the mock exam?

No. However, we strongly advise you to do so, as it allows you to check your technical requirements and see how the exam is structured. You have to provide your name, email address, gender and HSK(K) level. You can usually take the trial test after the registration deadline up to 2 days before the actual exam. You will be sent a link for the mock exam.

## Admission ticket

#### 14. How do I get my admission ticket?

You can print out your admission ticket from your personal portal via chinesetest.cn. (See graphic below) Usually this is possible 3 days after the registration deadline. You need the admission ticket to take the exam. You will receive your password one day before the exam. Make a note of the password separately, as it is NOT on the admission ticket.

| <u>@</u>   | K      |                    | <b>T</b> |             |                                        |                 |  |
|------------|--------|--------------------|----------|-------------|----------------------------------------|-----------------|--|
| 首页 新闻公告    | 考试介    | 7组 考试报名            | 考点信息     | 模拟考试        | 考试规则                                   | 关于我们            |  |
| > 基本信息     | 》准考证信息 |                    |          |             |                                        |                 |  |
| 主册信息       | NO.    | 准考证号               | 考试科目     | 考试时间        | 考点                                     | 状态              |  |
| 後改密码       | 1      |                    | HSK—级    | 2020-04-30  | 北京语言大学 (网考)                            | 已繳费             |  |
| 『箱验证 (已验证) | 2      | (mm)               | HSK级     | 2019-09-30  | 北京语言大学 (网考)                            | 已缴费             |  |
| 手机验证 (未验证) | 3      | H31702815040000091 | HSK三级    | 2020-04-30  | 北京语言大学 (网考)                            | 已生成准考证<br>打印准考证 |  |
| > 考生信息     |        |                    |          |             |                                        |                 |  |
| 时试记录       |        |                    |          |             | t herunterladen/a<br>(PWS 4-stellig) n |                 |  |
| 1印准考证      | 1      |                    | u        | IU Passwort | (PWS 4-stellig) I                      | lotieren        |  |

#### exam

**15.** I am having problems, how can I get in touch with someone? Use the private chat function at WebEx to explain your problem to the examiners.

## certificate

16. When will I get my result?

The HSK results will be published on chinesetest.cn 10 working days after the test. The HSKK results are published 25 working days after the examination.

17. How do I get my certificate?

You can find your certificate under the tab "Score" not "Score report". You can print out the certificate yourself or save it as a PDF, it is valid as the paperversion. We recommend Google Chrome.

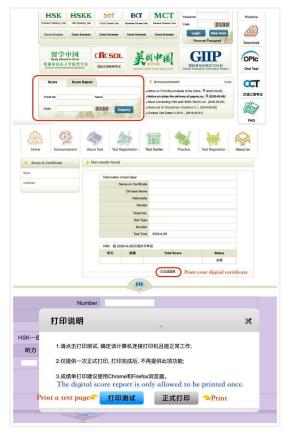